## **ΟΔΗΓΙΕΣ ΓΙΑ ΔΗΜΙΟΥΡΓΙΑ ΟNLINE ΣΤΑΥΡΟΛΕΞΟΥ**

- 1. Πατάω το <https://crosswordlabs.com/>
- 2. Συμπληρώνω το Crossword Puzzle Title δηλαδή το τίτλο του παζλ.
- 3. Στο λευκό πλαίσιο πληκτρολογώ:
	- **την απάντηση με κεφαλαία γράμματα.**
	- αφήνω ένα **κενό**.
	- και μετά πληκτρολογώ την **ερώτηση με κεφαλαία γράμματα**.

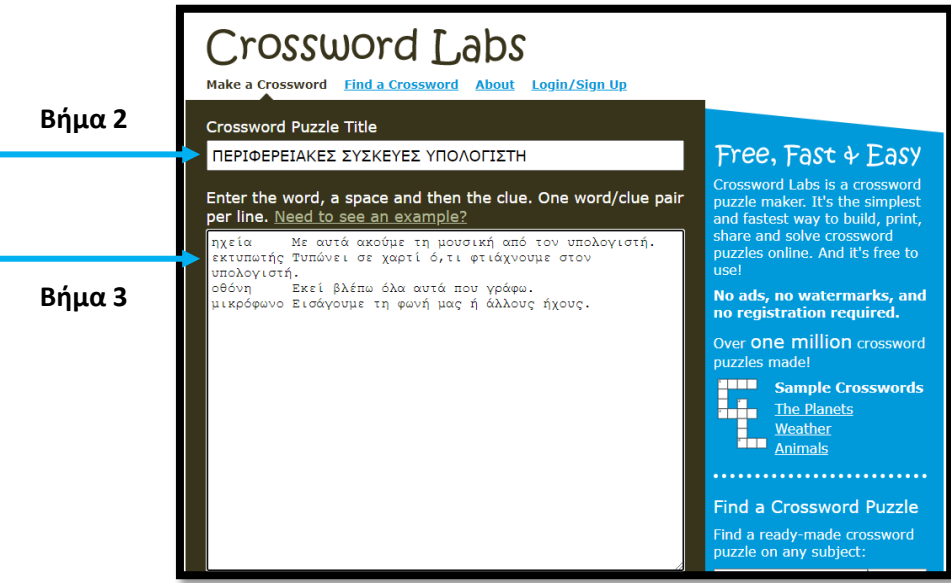

- 4. Για να γράψω την επόμενη ερώτηση και απάντηση κάνω ακριβώς την ίδια διαδικασία.
- 5. Όταν ολοκληρώσω τις ερωτήσεις μου τότε κάνω κλικ στο **"Save & Finish"**.

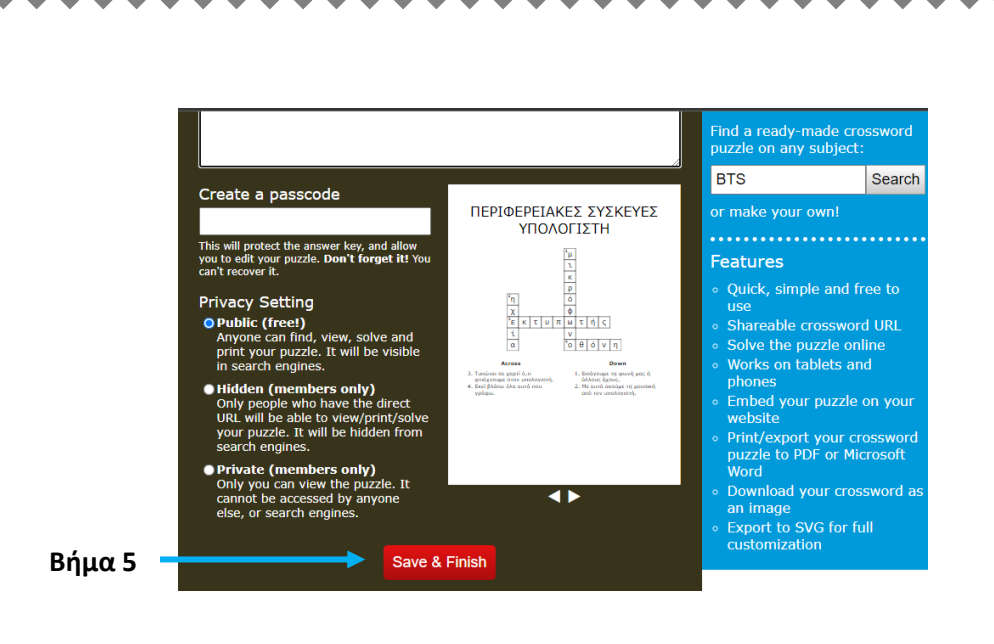

- 6. Θα ανοίξει ένα νέο παράθυρο στο οποίο θα φαίνεται το σταυρόλεξο που έχω δημιουργήσει. Για να το μοιραστώ με κάποιον πατάω **Share** και αντιγράφω (**Copy**) το URL. Τώρα μπορώ να το στείλω σε ένα φίλο μου να το λύσει online.
- 7. Αν επιθυμώ να το εκτυπώσω ή να το αποθηκεύσω πατάω στο **Print** κι επιλέγω τη μορφή με την οποία θα το τυπώσω ή θα το αποθηκεύσω.

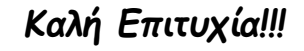

 $\bullet$ 

 $\bullet$ 

,,,,,,,,,,,,,,